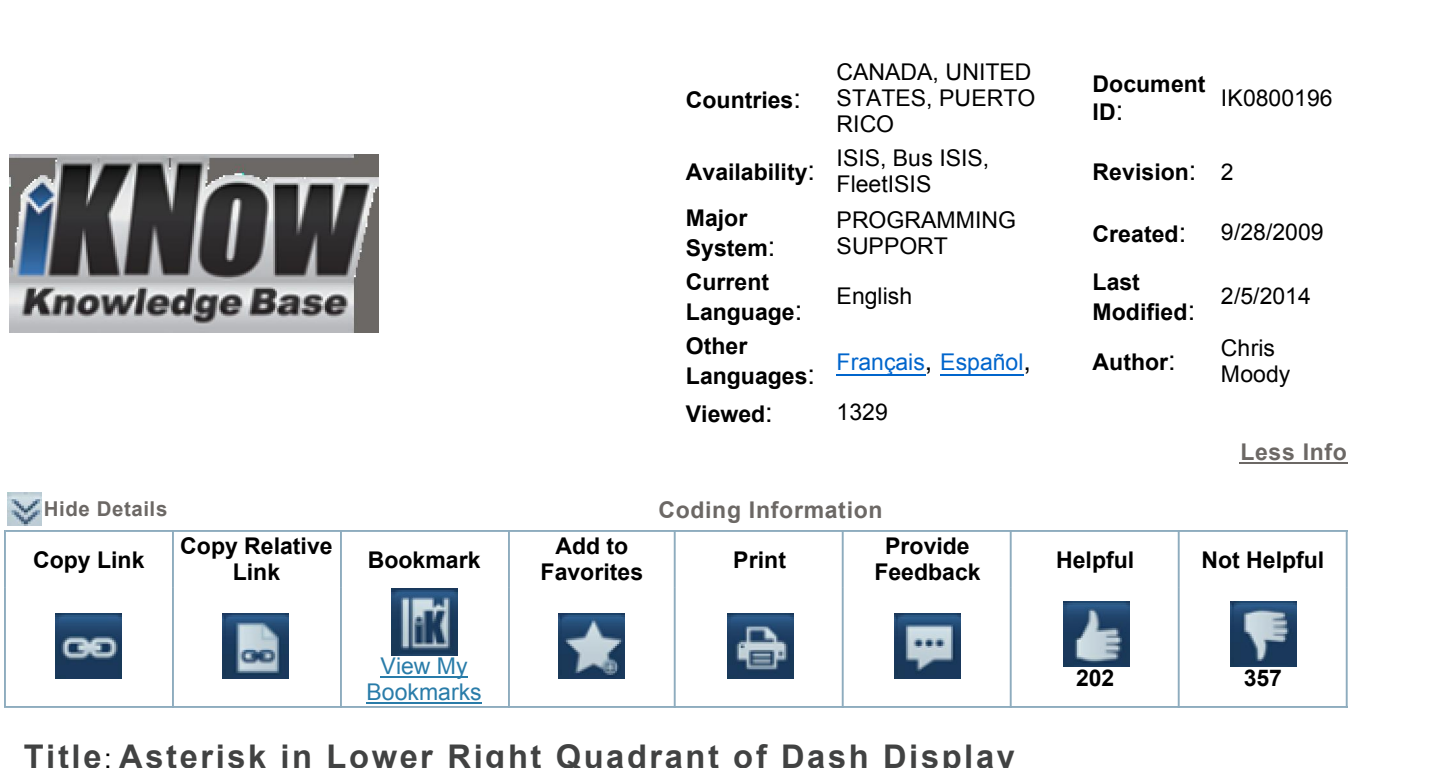

**Models**

 **To**: **ProStar, LoneStar, DuraStar, TranStar, WorkStar, and CE Bus Models** 

## **DESCRIPTION**

An asterisk or star displayed on the lower right quadrant of dash information display.

## **SYMPTOMS**

• There is no failure related to this asterisk-it is just visible in the display.

## **TROUBLESHOOTING**

1. No troubleshooting is required as there is no failure.

## Tothen

**ESOLUTION**<br>identify the reason for the asterisk you can turn the display button so the lower right quadrant is highlighted, press the reason for the asterisk you can turn the display button so the lower right quadrant is highli<br>press the button to toggle to the next screen. The asterisk symbol tells you that there is an To identify the reason for the asterisk you can turn the display button so the lower right quadrant is highlighted,<br>then press the button to toggle to the next screen. The asterisk symbol tells you that there is an<br>additio when press the button to toggle to the next screen<br>additional message available. This is most likely<br>will allow you to see what that message is.

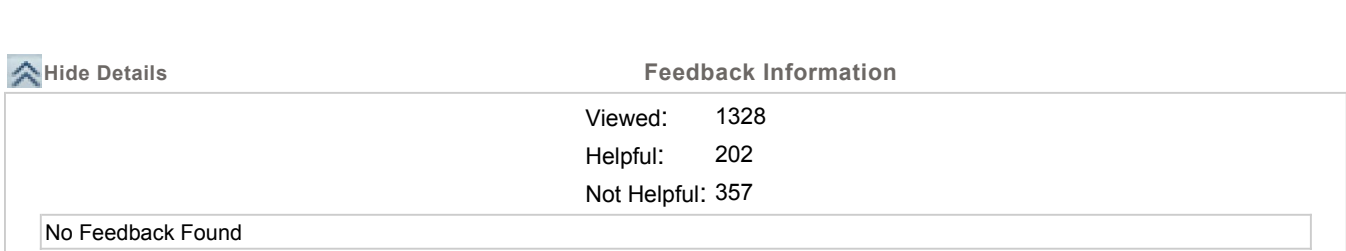

https://evalue.internationaldelivers.com/service kb/DocTool/ArticleViewer.aspx?ControlID... 3/4/2014

© <sup>2014</sup> Navistar, Inc.